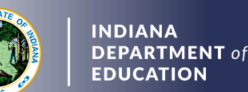

- 1. Log into your [LVIS](https://license.doe.in.gov/) account.
- 2. Click on *Start An Application* on the left-hand side.
- 3. Click the green *Renew, Convert or Professionalize my license* box.
- 4. Select *School Services.*
- 5. Select *I have an Emergency Permit.* Please do not apply until on or after July 1 of the next school year.
- 6. Click *Start Application*.
	- a. Select the license you wish to renew.
	- b. If you are needing your highest degree updated, please select yes or no.
	- c. Verify your current employer.
		- i. If correct, please check the box to verify that the current employer displayed in the drop down is correct.
		- ii. If it is not correct, stop this application and apply for a new emergency permit
	- d. Answer the questions. Upload required documentation, if requested.
	- e. Click *Continue.*
- 7. Upload the required documentation. Click *Continue*.
- 8. This next page reviews the application. If you have everything completed, you will be able to click *Submit Application*. Missing materials will be identified in red.
- 9. Click the brown button *Make Payment.* You may also edit or remove details if required.
- 10. Select the circle next to the *Payment Number* for all payments you are making. You may wait and submit more applications if you are submitting multiple and pay for them in the same transaction. Click *Start Payment Transaction*.
- 11. You will be transferred temporarily to the NIC Payment Portal. Please Fill out billing information.
- 12. Click *Submit Payment*.
- 13. You will be transferred back to LVIS and will be able to view your Payment Receipt. Please capture this for your records.
- 14. Click *Submit*.

To check the status or return to your application, click "Application Status" on the left-hand side when you are in your [LVIS](https://license.doe.in.gov/) account.

- 'In Process' applications are those that have been started but not submitted and paid for. You may edit these applications.
- School Review' applications are with the school district in which you are employed to be approved. Please contact the school with any questions.
- 'DOE Review' applications are those that have been submitted, paid for, and are with the IDOE to review.
- 'Waiting on Documentation' means that there is something missing from your application and more information is required. Please check your email for details as one has been sent to you.